## Lietotāja pamācība

# **E2250V E2350V**

Pirms lietot izstrādājumu, uzmanīgi izlasiet nodaļu "Svarīgas norādes". Turiet lietotāja pamācību par rokai turpmākai izmantošanai. Atrodiet aizmugurē uzlīmēto etiķeti un sniedziet uz tās norādīto informāciju izplatītājam, ja nepieciešams veikt remontu.

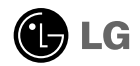

Šī iekārta ir izstrādāta un izgatavota tā, lai nodrošinātu jūsu personisko drošību, taču tās nepareiza lietošana var izraisīt elektriskās strāvas triecienu vai aizdegšanos. Lai nodrošinātu visu šajā displejā ietverto aizsardzības pasākumu pienācīgu darbību, ievērojiet uzstādīšanas, lietošanas un apkopes pamatnoteikumus.

### **Drošība**

Izmantojiet tikai ierīces piegādes komplektā esošo barošanas strāvas kabeli. Gadījumā, ja izmantojat citu barošanas strāvas kabeli, kuru nav piegādājis izstrādājuma piegādātājs, pārliecinieties, ka tas ir sertificēts atbilstoši piemērojamiem nacionālajiem standartiem. Ja barošanas kabelis ir kaut kādi bojāts, lūdzam sazināties ar ražotāju vai tuvāko autorizēto remonta pakalpojumu sniedzēju, lai to apmainītu.

Barošanas strāvas kabelis tiek izmantots kā strāvas atvienošanas ierīce. Nodrošiniet, lai pēc uzstādīšanas strāvas izvada kontakts būtu vienkārši sasniedzams.

Darbiniet displeju tikai no šīs lietošanas pamācības specifikācijā vai uz displeja norādīta strāvas avota. Ja nezināt, kāda veida strāvas padeve ierīkota jūsu mājās, konsultējieties ar jūsu izplatītāju.

Pārslogoti mainstrāvas izvadi un pagarinātāju kabeļi ir bīstami. Tāpat bīstami ir arī nodiluši kabeļi un bojātas kontaktdakšas. Tas var būt elektriskās strāvas trieciena vai aizdegšanās cēlonis. Izsauciet sava servisa tehniki, lai tos nomainītu.

Kamēr šī ierīce pievienota maiņstrāvas sienas kontaktligzdai, tā nav atvienota no maiņstrāvas barošanas avota pat tad, ja ierīce ir izslēgta.

Neatveriet displeju!

- lekšā nav detaļu, kurām būtu nepieciešams veikt apkopi.
- lekšienē ir bīstams augstspriegums, pat ja strāvas padeve ir atslēgta.
- Sazinieties ar jūsu izplatītāju, ja ierīce nedarbojas, kā nākas.

Lai izvairītos no savainojumiem:

- nenovietojiet displeju uz slīpa plaukta, to pienācīgi nenostiprinot;
- izmantojiet tikai izgatavotÇja ieteikto statni.
- Lūdzam nemest ekrānu zemē, nepakļaut to triecieniem un nemest tam ar jebkādiem priekšmetiem.Tas var būt savainojumu, izstrādājuma defektu un ekrāna bojājumu cēlonis.

Lai izvairītos no aizdegšanās un briesmām:

- vienmēr izslēdziet displeju, ja uz ilgāku laiku izejat no telpas. Nekad neatstājiet displeju ieslēgtu, ja aizejat no mājām;
- neļaujiet bērniem bāzt displeja korpusa atverēs nekādus priekšmetus. Dažas iekšējās detaļas var būt zem bīstama sprieguma;
- nepievienojiet piederumus, kas nav paredzēti šim displejam;
- Ja displejs ilgāku laiku tiek atstāts bez uzraudzības, atvienojiet to no sienas kontakta.
- Negaisa un zibeņošanas laika nekad nepieskarieties barošanas kabelim un signāla kabelim, jo tas var būt ļoti bīstami. Tas var izraisīt elektriskās strāvas triecienu.

### Par uzstādīšanu

Nepieļaujiet, ka kaut kas gulstas vai veļas pār barošanas kabeli, nenovietojiet displeju vietā, kur tā barošanas kabeli varētu sabojāt.

Neizmantojiet displeju ūdens tuvumā, piemēram, vannas, mazgājamās bļodas, virtuves izlietnes tuvumā, veļas mazgātavā, mitrā pagrabā vai līdzās peldbaseinam. Displeja korpusā ir ierīkotas ventilācijas atveres, kas ļauj izvadīt darbības laikā izstrādāto siltumu. Ja šīs atveres tiek blokētas, karstums var izraisīt bojājumus, kuru dēļ var notikt aizdegšanās. Tādēļ NEKAD:

- Neblokējiet apakšējās ventilācijas atveres, novietojot displeju uz gultas, dīvāna, grīdsegas u.tml.;
- Neievietojiet displeju iebūvētās nišās, ja nav nodrošināta pienācīga v entilācija:
- Neapsedziet atveres ar audumu vai citu materiālu;
- Nenovietojiet displeju līdzās radiatoram vai siltuma avotam.

Neberzējiet un neskrāpējiet škidro kristālu displeja aktīvo matricu ar kaut ko cietu, kas to neatgriezeniski var saskrāpēt un sabojāt.

Nespiediet ilgstoši ar pirkstu uz škidro kristālu ekrāna, jo tas var izraisīt "spoku" attēlu rašanos.

Uz ekrāna var parādīties defekti sarkanu, zaļu vai zilu plankumu veidā. Tomēr tas kopumā neatstāj iespaidu uz displeja sniegumu.

Ja iespējams, izmantojiet rekomendēto izškirtspēju, lai panāktu jūsu LSD displejam vislabāko attēla kvalitāti. Ja tiek izmantota nevis rekomendētā, bet cita izškirtspēja, uz ekrāna var parādīties mērogoti vai apstrādāti attēli.

Tomēr tas raksturīgs škidro kristālu panelim ar fiksēto izškirtspēju.

Nekustīga attēla ilgstošā paturēšana ekrānā var radīt ekrāna un attēlu ierakstīšanas procesa bojājumus. Pārliecinieties, vai monitorā tiek lietots ekrāns vāis. Šī parādība var rasties arī attiecībā uz citu ražotāju produktiem, un uz to neizpaužas garantijas noteikumi.

Nepakļaujiet triecienam vai neskrāpējiet ekrāna priekšpusi un malas ar metāla objektiem. Pretējā gadījumā tas var izraisīt ekrāna bojājumus.

Pārliecinieties, vai panelis atrodas ar skatu pret jums, un, lai to paceltu, satveriet to abās rokās. Ja produkts nokrīt, bojātais produkts var izraisīt elektrošoku, vai var izcelties ugunsgrēks. Par remonta iespējām sazinieties ar pilnvarotu servisa centru.

Nenovietojiet to karstās vai mitrās vietās.

### **Tīrīšana**

- Pirms sākt tīrīt displeja ekrānu, atvienojiet to no elektriskā tīkla.
- Izmantojiet nedaudz mitru (ne slapju) lupatu. Nesmidziniet aerosolus tieši uz ekrāna, jo šāda smidzināšana var izraisīt elektriskās strāvas triecienu.
- Tīrot produktu, atvienojiet elektrības padevi un viegli notīriet ar mīkstu audumu, lai to nesaskrāpētu. Netīriet to ar mitru audumu, kā arī neapsmidziniet produktu ar ūdeni vai citiem škidrumiem. Varat gūt elektrošoku. (Neizmantojiet kimikālijas, piemēram, benzolu, krāsas atškaidītājus vai alkoholu saturošas vielas)
- Izsmidziniet ūdeni uz mīksta auduma 2 līdz 4 reizes un ar to notīriet priekšējo rāmi. Tīriet tikai vienā virzienā. Pārāk mitrs audums var atstāt nospiedumus.

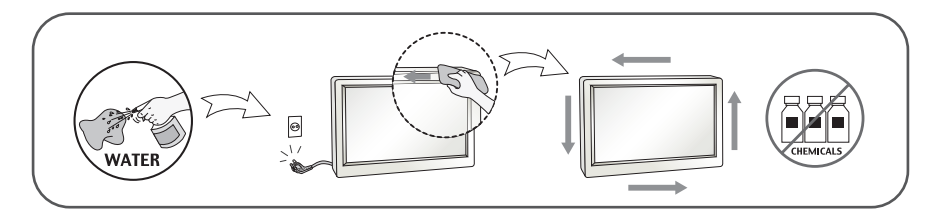

### Pēc izsainošanas

Neaizsviediet kartonu un iesaiņojuma materiālus. Tie var būt ideāli piemēroti ierīces transportēšanai. Pārsūtot ierīci uz citu vietu, iesaiņojiet to oriģinālajā iesaiņojuma materiālā.

### **Iznīcināšana**

- Šajā ierīcē izmantotā fluorescējošā spuldze satur nelielu daudzumu dzīvsudraba.
- Neiznīciniet šo ierīci kopā ar parastajiem mājsaimniecības atkritumiem.
- ī izstrādājuma iznīcināšana jāveic atbilstoši vietējiem noteikumiem.

### !!! Pateicamies, ka izvēlaties LGE produktus !!!

Pārbaudiet, vai jūsu monitoram ir pievienoti šādi piederumi. Ja kāds piederums nav pievienots, sazinieties ar savu izplatītāju.

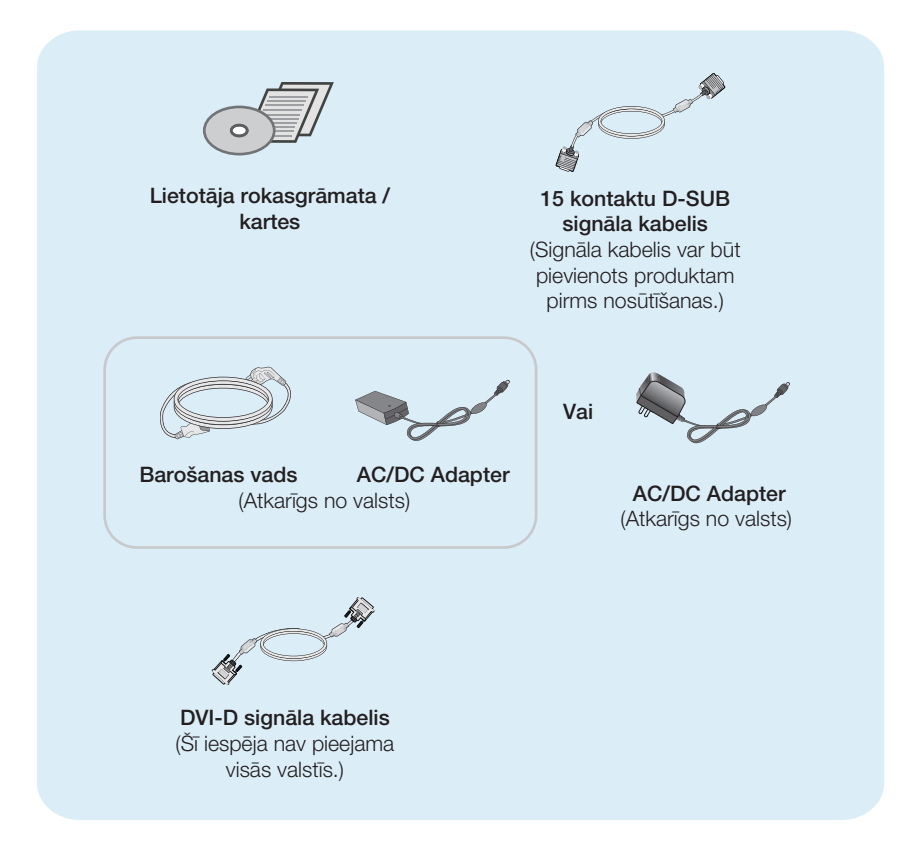

#### **PIEZIME**

- Šie piederumi var atšķirties no attēlos redzamajiem piederumiem.
- Lai nodrošinātu atbilstošu produkta lietošanu, lietotājam jāizmanto ekranētus signāla saskarnes kabeļus (D-sub 15 kontaktu kabelis, DVI-D kabelis) ar ferīta serdēm.

- Pirms uzstādīt monitoru, nodrošiniet, lai monitoram, datora sistēmai un citām pievienotajām ierīcēm tiktu izslēgta strāvas padeve.
- 1 Statīva pirmā pozīcija
- $1.$ Novietojiet monitoru ar ekrānu uz leju uz spilvena vai mīkstas drānas.

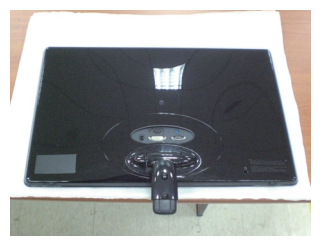

 $2\cdot$  Izmantoiiet monētu, lai pagrieztu skrūvi statīva pamatnes aizmugurē pulksteņrādītāja virzienā un pievilktu to.

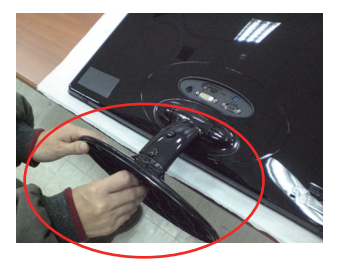

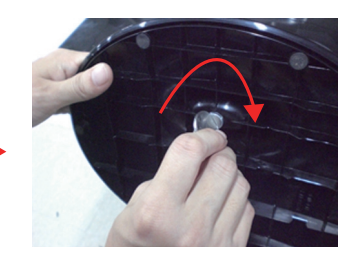

- 3. Pēc pamatnes ievietošanas uzmanīgi uzceliet monitoru un pavērsiet to ar priekšpusi pret sevi.
- 4. Kad vēlaties atvienot monitoru no statīva pamatnes, izmantojiet monētu, lai pagrieztu skrūvi pretēji pulkstenrādītāja virzienam.

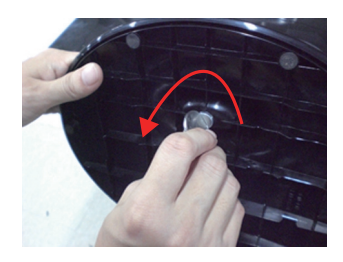

#### **Svarīgi**

- Sajā attēlā attēlots parastais savienojuma modelis. Jūsu monitors var atškirties no attēlā redzamā izstrādājuma.
- Negrieziet izstrādājumu kājām gaisā, turot tikai aiz pamatnes. Tas var nokrist un savainot jums kājas.

- Pirms uzstādīt monitoru, nodrošiniet, lai monitoram, datora sistēmai un citām pievienotajām ierīcēm tiktu izslēgta strāvas padeve.
- 2 Statīva pirmā pozīcija

1. Novietojiet monitoru ar ekrānu uz leju uz spilvena vai mīkstas drānas.

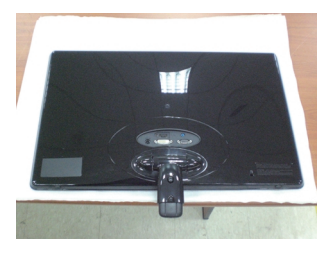

 $2.$  Nospiediet pogu, kā parādīts attēlā, un velciet statīva paliktni uz augšu.

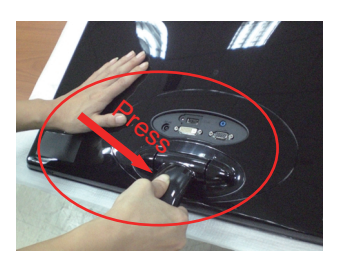

3. Pēc tam pavelciet statīvu uz augšu, uzmanīgi paceliet monitoru uz augšu ar priekšpusi pret sevi. (Kad velkat statīvu pret sevi, turpiniet spiest pogu. Ja jūs nespiedīsiet pogu, produkts tiks bojāts.)

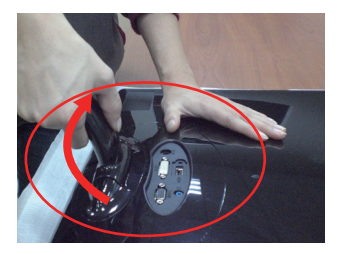

Ja sagāšanas leņķis ir ierobežots, poga nedarbojas; pastumiet statīvu mazliet uz augšu un uz leju.

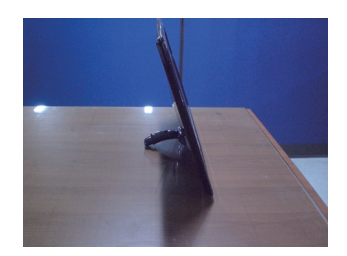

4. Ja vēlaties izmantot paliktna pamatni, pavelciet paliktni uz leju. (Kad velkat statīvu pret sevi, turpiniet spiest pogu. Ja jūs nespiedīsiet pogu, produkts tiks bojāts.)

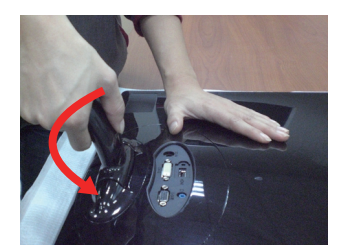

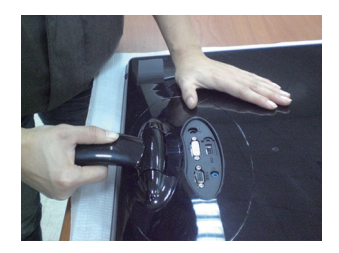

5. Izmantoiiet monētu, lai pagrieztu skrūvi statīva pamatnes aizmugurē pulksteņrādītāja virzienā un pievilktu to.

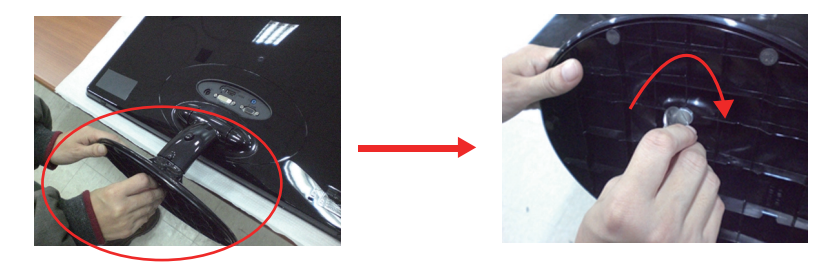

 $6.$  Pēc pamatnes ievietošanas uzmanīgi uzceliet monitoru un pavērsiet to ar priekšpusi pret sevi.

#### **Svar**igi

- · Šajā attēlā attēlots parastais savienojuma modelis. Jūsu monitors var atškirties no attēlā redzamā izstrādājuma.
- Negrieziet izstrādājumu kajām gaisā, turot tikai aiz pamatnes. Tas var nokrist un savainot jums kājas.

### Displeja pievienošana

Pirms uzstādīt monitoru, nodrošiniet, lai monitoram, datora sistēmai un citām pievienotajām ierīcēm tiktu izslēgta strāvas padeve.

### Displeja novietošana

#### Pēc uzstādīšanas pielāgojiet lenki, kā parādīts attēlos.

\* Ar statīva pamatni

Noregulējiet ekrāna paneli, lai panāktu maksimāli ērtu tā stāvokli.

Vertikālā lenka diapazons: -5° - 15°

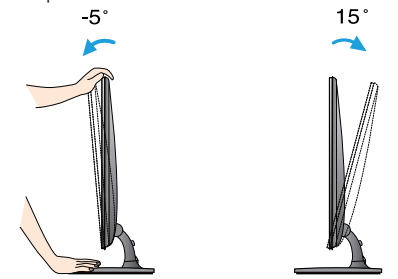

- Regulējot monitora leņķi, nepieskarieties ekränam un nespiediet to.
- Requlējot ekrāna lenki, nelieciet pirkstus starp monitora galvu un pamatnes savienojošo daļu. Jūs varat savienot pirkstus.

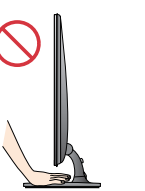

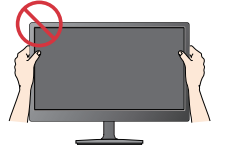

#### **ERGONOMISKS**

Lai uzturētu ergonomisku un komfortablu skatīšanās stāvokli, ieteicams, lai monitora piešķiebuma leņķis virzienā uz priekšu nepārsniegtu 5 grādus.

### Displeja pievienošana

Pirms uzstādīt monitoru, nodrošiniet, lai monitoram, datora<br>sistēmai un citām pievienotajām ierīcēm tiktu izslēgta strāvas padeve.

### Displeja novietošana

 $\star$ Bez statīva pamatnes

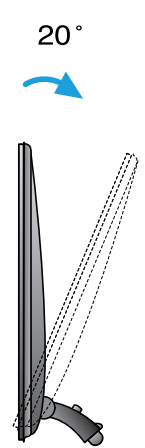

#### **ERGONOMISKS**

Lai uzturētu ergonomisku un komfortablu skatīšanās stāvokli, slipuma leņķim jābūt lielākam par 10 grādiem.

### **Pievieno‰ana datoram**

- 1. Pirms monitora uzstādīšanas pārliecinieties, ka ir izslēgta monitora, datorsistēmas un citu pievienoto ierīču barošana.
- $2.$  Secīgi pieslēdziet signālu ieejas kabelim (**1)** un strāvas vadam  $2$ , tad pieskrūvējiet signāla kabeļa skrūves.
	- **A** Pievienojiet DVI-D (Digitālā signāla) kabeli
	- **B** Pievienojiet D-sub (Analogā signālā) kabeli
	- Pievienojiet HDMI kabeli **C**

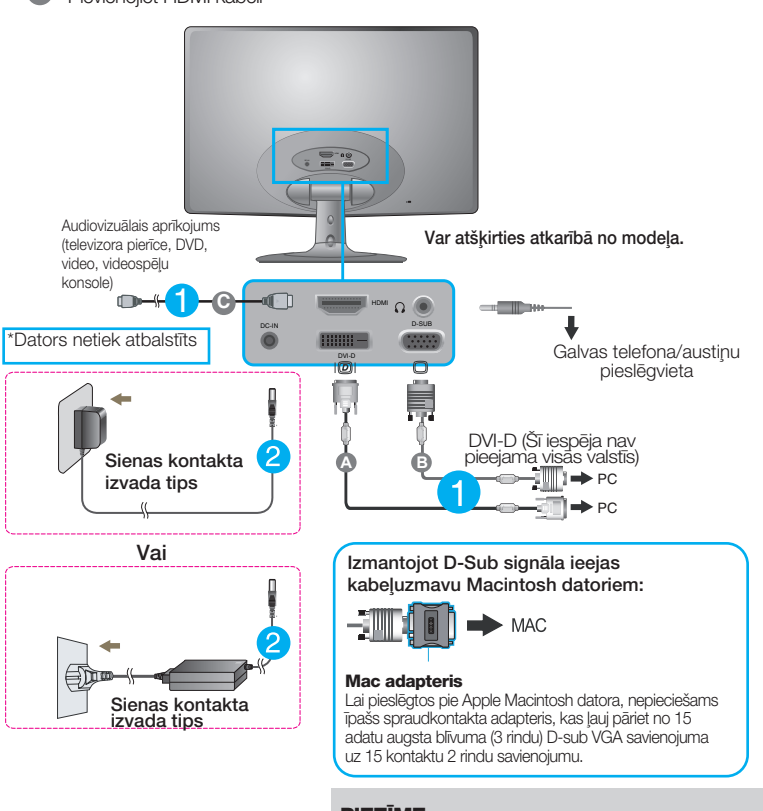

**PIEZĪME** 

- Tas ir vienkāršots skats no aizmugures.
- · Šis skats no aizmugures parāda parastu modeli, tačujūsu displejs var atškirties no šeit redzamā.

### **Pievieno‰ana datoram**

3. Nospiediet barošanas indikatoru uz priekšējā paneļa, lai ieslēgtu barošanu. Kad monitors ir ieslēgts, automātiski tiek veikta funkcija "Self Image Setting Function" (Attēla pašiestatīšanas funkcija). (Tikai analogais režīms)

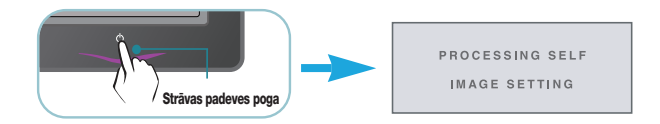

#### **PIEZĪME**

'Self Image Setting Function'? Šī funkcija lietotājam nodrošina optimālus displeja iestatījumus. Kad monitors tiek pievienots pirmoreiz, šī funkcija automātiski noregulē displeju uz konkrētajam ienākošajam signālam optimāliem iestatījumiem. Funkcija "AUTO/SET" (AUTOMĀTISKI/IESTATĪT)? Ja ierīces izmantošanas laikā vai pēc izšķirtspējas maiņas radušās problēmas, piemēram, neskaidrs ekrāns, izplūduši burti, mirgojošs ekrāns vai ekrāns ir saliekts, nospiediet funkcijas pogu AUTO (AUTOMĀTISKI/IESTATĪT), lai uzlabotu izšķirtspēju.

### Priekšējais vadības panelis

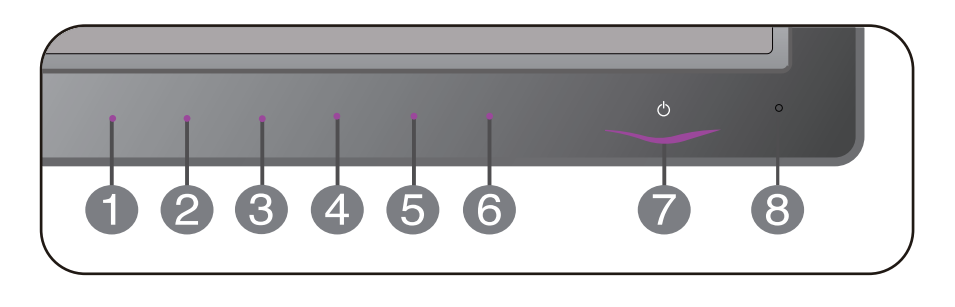

#### MENU(Izvēlnes) OSD LOCKED / OSD UNLOCKED

Šī funkcija lauj jums blokēt pašreizējos vadības iestatījumus, lai tos nevarētu nesankcionēti izmainīt. Uz dažām sekundēm pieskarieties un turiet poqu MENU(IZVĒLNE). Parādīsies zinojums "OSD LOCKED" (EKRĀNA IZVĒLNE OSD BLOKĒTA).

OSD LOCKED

poga

OSD UNLOCKED

Jūs varat jebkurā laikā atblokēt ekrāna displeja (OSD) vadību, uz dažām sekundēm nospiežot izvēlnes MENU(IZVĒLNE)taustinu. Uz ekrāna jāparādās pazinojumam par displeja ekrāna atbloķēšanu "OSD UNLOCKED".

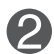

SMART+ poga Izmantojiet šo pogu, lai ieietu AUTO BRIGHT, ORIGINAL RATIO, DUAL WEB, CINEMA MODE, elementos. Papildu informāciju sk.20~22.lpp.

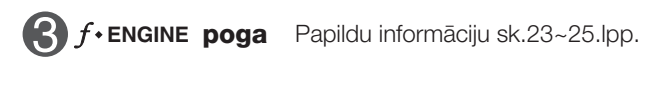

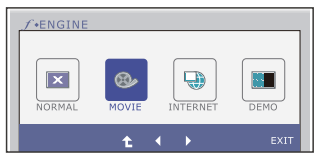

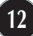

m.

m

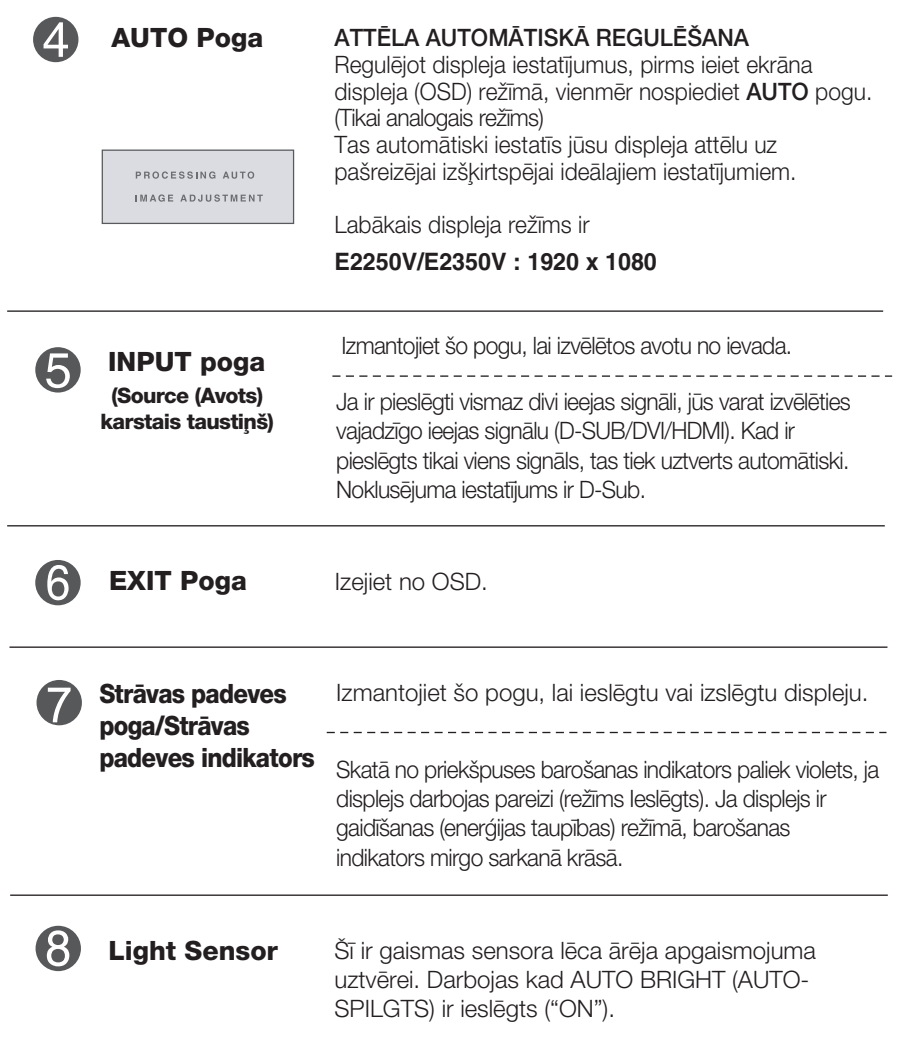

### Ekrāna regulēšana

Izmantojot ekrāna displeja vadības ierīces, var ātri un ērti regulēt attēla izmērus, stāvokli un darbības parametrus. Zemāk redzams neliels piemērs, kas iepazīstina ar vadības ierīču izmantošanu. Turpmākā nodaļa apraksta pieejamos regulējumus un izvēles, kas ir pieejamas, izmantojot ekrāna displeju (OSD).

Lai ekrāna displejā veiktu attēla regulēšanu, izpildiet šādas darbības:

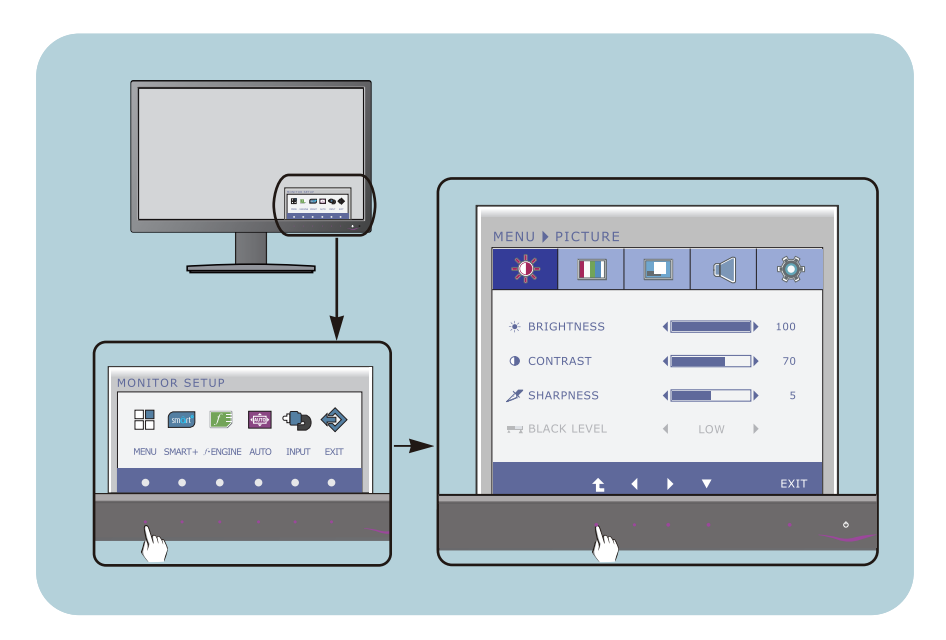

- Nospiediet izvēles pogu, pēc tam parādās OSD galvenā izvēlne.
- Lai piekļūtu vadības funkcijai, nospiediet attiecīgās pogas. **2**
- Izmantojiet **pogas**  $\triangleleft$  un  $\triangleright$ , lai noregulētu parametram vajadzīgo līmeni. Izmantojiet <sup>t</sup>e pogu, lai izvēlētos citus apakšizvēlnes punktus. **3**

**14**

Nospiediet EXIT pogu, lai izietu no OSD. **4**

#### Turpmākajā tabulā aprakstītas ekrāna displeja vadības, regulēšanas un iestatījumu izvēlnes.

**DSUB** : D-SUB (analogā signāla) ievade **DVI-D** : DVI-D (digitālā signāla) ievade **HDMI** : HDMI signāls

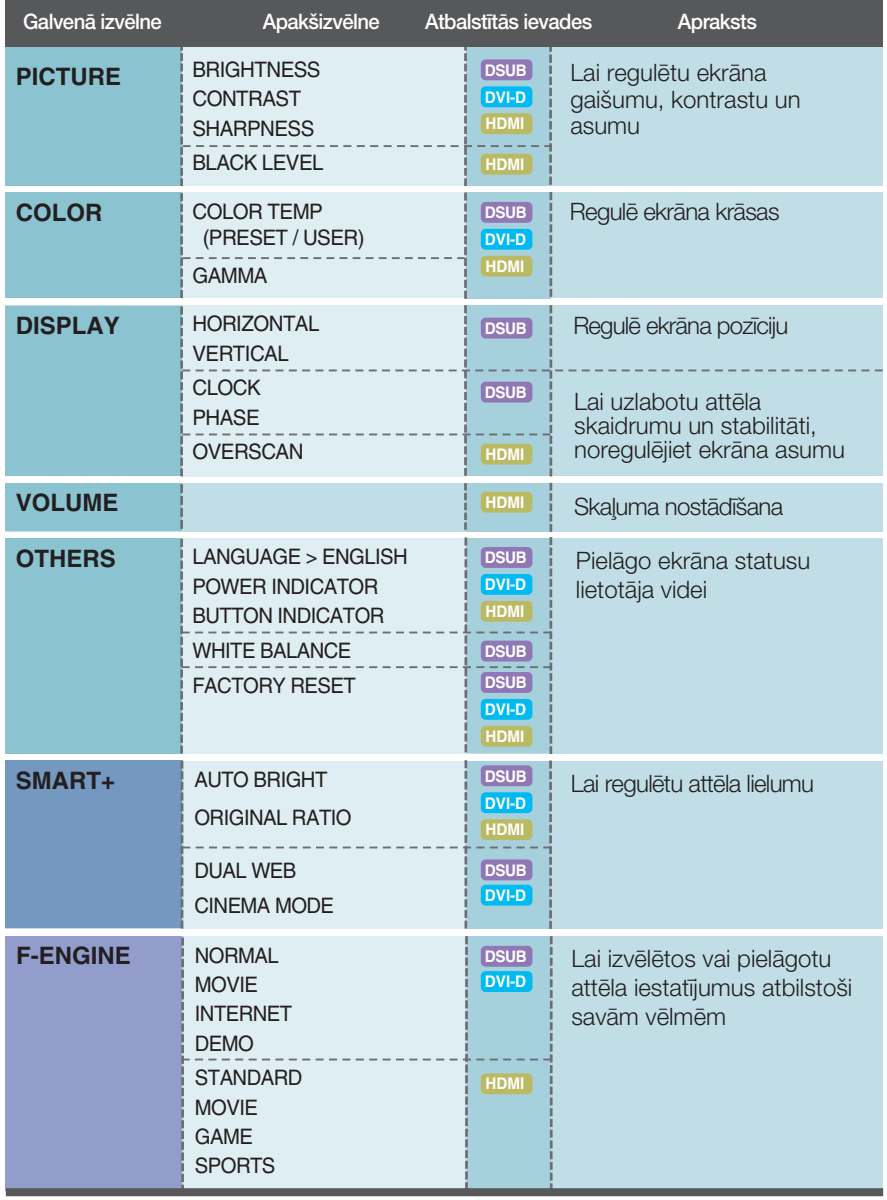

#### **PIEZĪME**

■ Atkarībā no modeļa (15~25) ekrāna ikonu kārtība var atšķirties no šeit norādītās.

**ET lepriekš tika aprakstīta parametru izvēlēšanās un** regulēšana, izmantojot ekrāna displeja (OSD) sistēmu. Tālāk<br>tiek aprakstītas visas izvēlnē (MENU) esošās ikonas, sniegti to nosaukumi un apraksti.

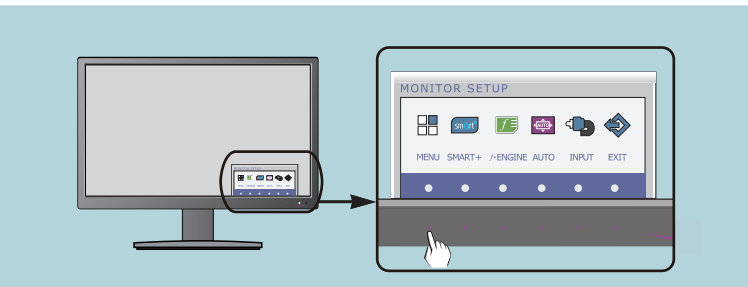

Nospiediet MENU poqu - ekrāna displejā tiek atvērta OSD galvenā izvēlne.

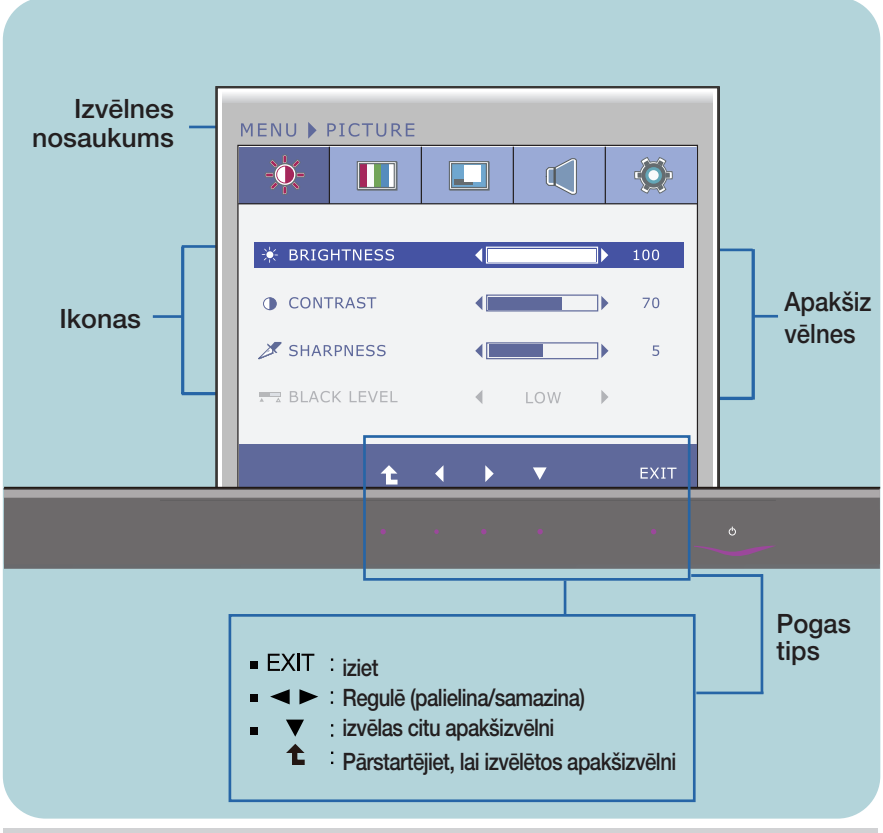

#### **PIEZĪME**

OSD (ekrāna displeja) izvēlnu valodas monitorā var atškirties no pamācībā norādītās.

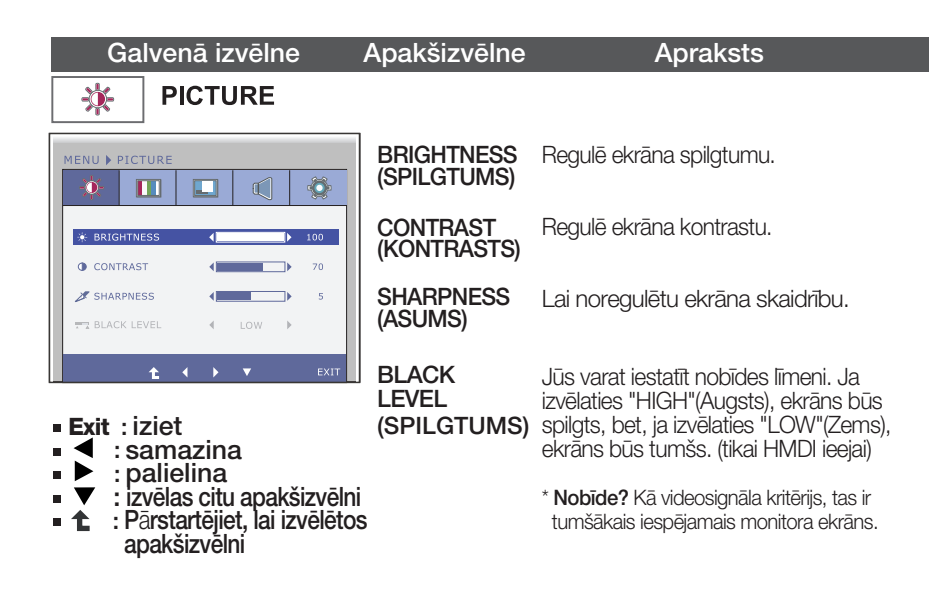

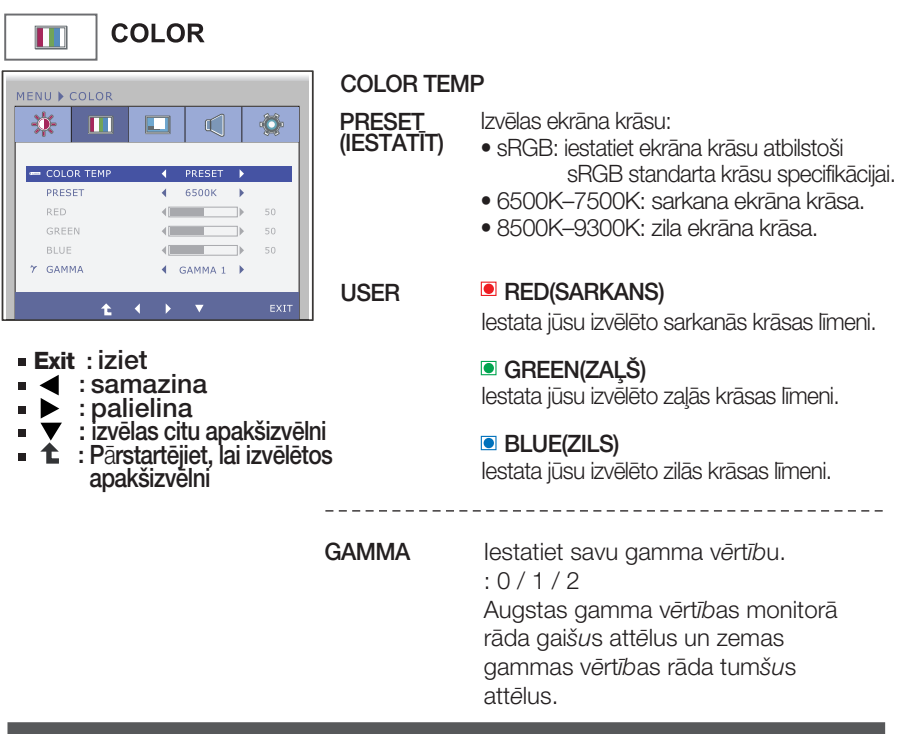

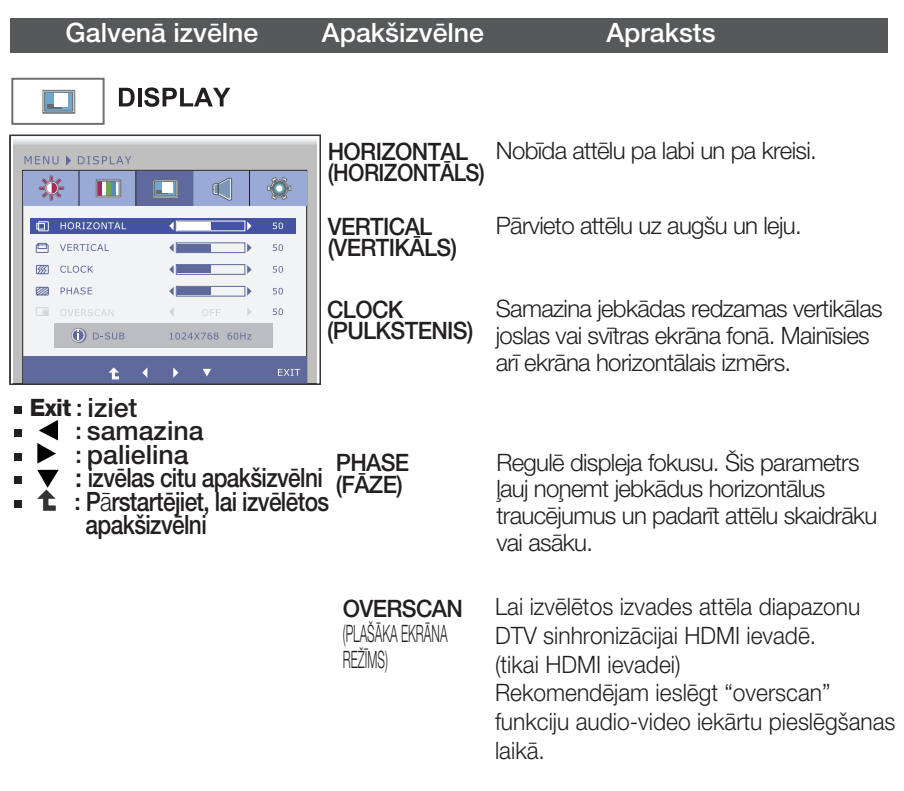

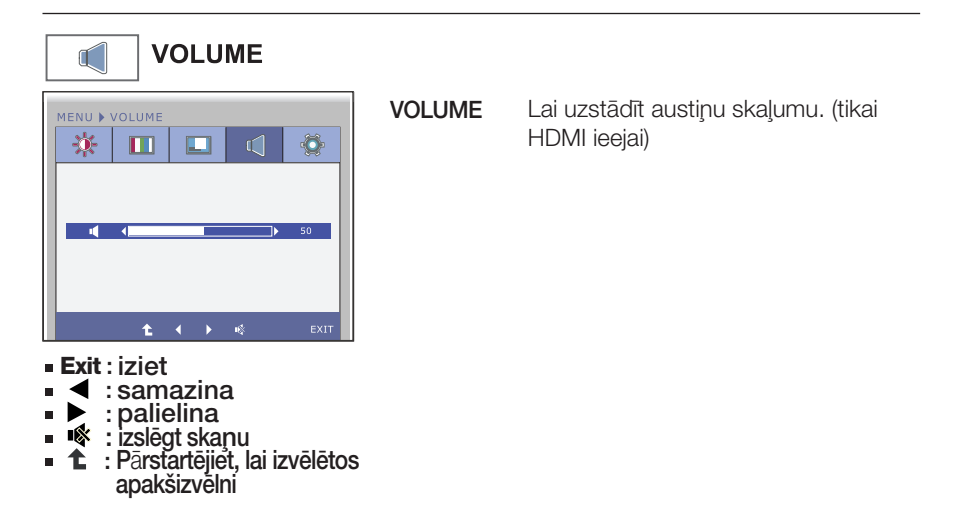

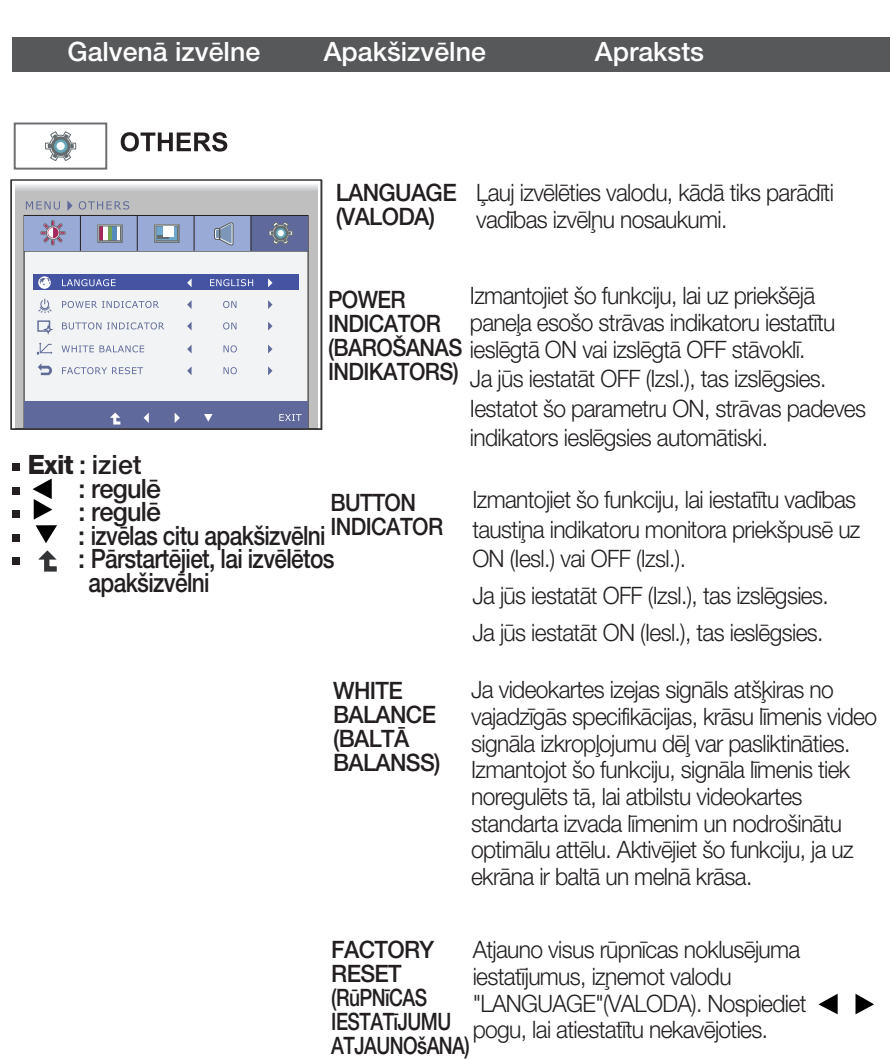

#### **PIEZ±ME**

Ja ekrāna attēla kvalitāte neuzlabojas, atjaunojiet rūpnīcas noklusējuma iestatījumus. Ja nepieciešams, atkal izpildiet funkciju WHITE BALANCE (BALTĀ BALANSS). Šī funkcija būs iespējota tikai tad, ja ieejas signāls būs analogs.

∎∎∎ lepriekš tika aprakstīta parametru izvēlēšanās un<br>regulēšana, izmantojot ekrāna displeja (OSD) sistēmu. Tālāk<br>tiek aprakstītas visas izvēlnē (MENU) esošās ikonas, sniegti to nosaukumi un apraksti.

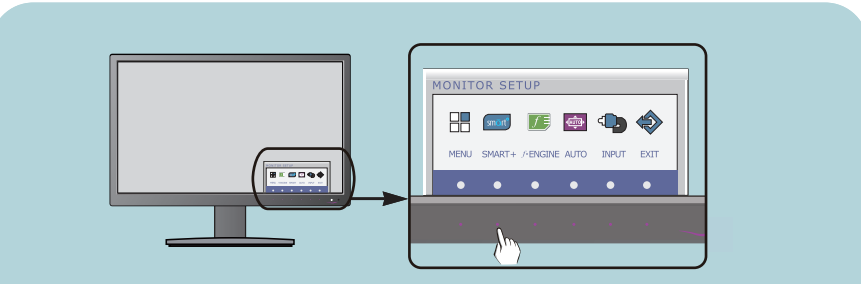

Nospiediet SMART+ poqu - ekrāna displejā tiek atvērta OSD galvenā izvēlne.

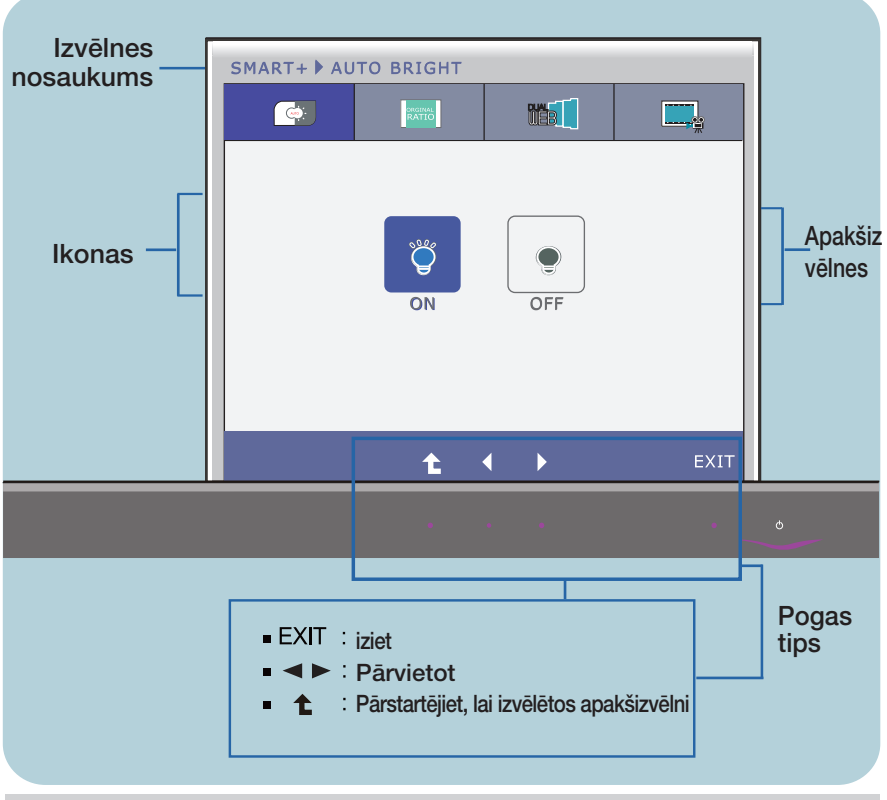

#### **PIEZĪME**

OSD (ekrāna displeja) izvēlņu valodas monitorā var atšķirties no pamācībā norādītās.

#### Galvenā izvēlne Apakšizvēlne Apraksts smort<sup>o</sup> SMART+ **AUTO BRIGHT** MART+ > AUTO BRIGHT  $\overline{G}$ **BT**  $\Box$ Kad ieslēgts, automātiski kontrolē ekrāna spilgtumu lai vislabāk pielāgot to darba videi, un garantēt optimālus skatīšanas apstākļus un ៉ padarīt noskatīšanu ērtāku. .<br>Ja izvēlas "OFF", tas amats aizvērt.

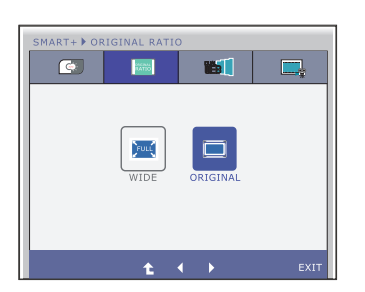

 $\ddot{\textbf{t}}$ 

N

### **ORIGINAL RATIO**

Tas rāda platā skatā neatkarīgi no video signāla ieejas.

\* Šī funkcija darbojas tikai, ja ieejas izškirtspēja ir mazāka par monitora attiecību (16:9).

#### Galvenā izvēlne Apakšizvēlne Apraksts

\* Pirms izmantot šīs funkcijas, lūdzu, instalējiet Easy Set Package programmu.

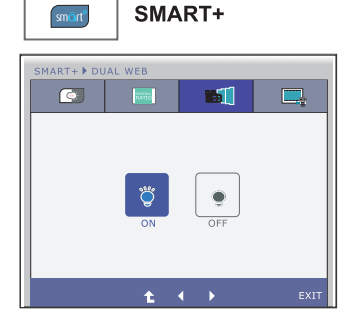

#### **DUAL WEB**

- Palīdz lietotājam efektīvāk pārlūkot tīmekli, sadalot uz pusēm.
- Palīdz izkārtot un pārvietot logus ekrānā.
- Palīdz lietotājam kontrolēt sadalīto logu attiecību.

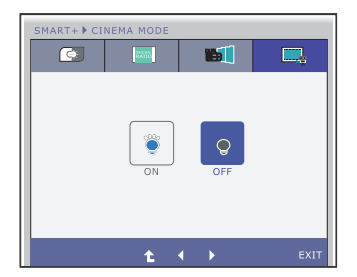

#### **CINEMA MODE**

■ Padariet skatīšanos patīkamāku acīm, samazinot fona spilgtumu tīmekļa vietnē.

- **Exit** : iziet
- $\blacksquare$   $\blacktriangle$   $\blacktriangleright$  : Pārvietot
- **1** : Pārstartējiet, lai izvēlētos apakšizvēlni  $\blacksquare$

**EBR** lepriekš tika aprakstīta parametru izvēlēšanās un regulēšana, izmantojot ekrāna displeja (OSD) sistēmu. Tālāk tiek aprakstītas visas izvēlnē (MENU) esošās ikonas, sniegti to nosaukumi un apraksti.

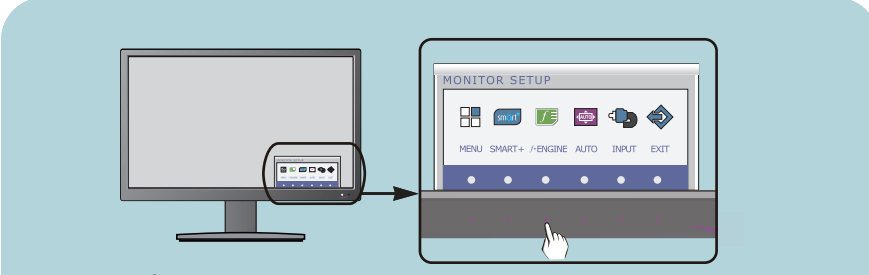

Nospiediet f · ENGINE pogu – ekrāna displeiā tiek atvērta OSD galvenā izvēlne.

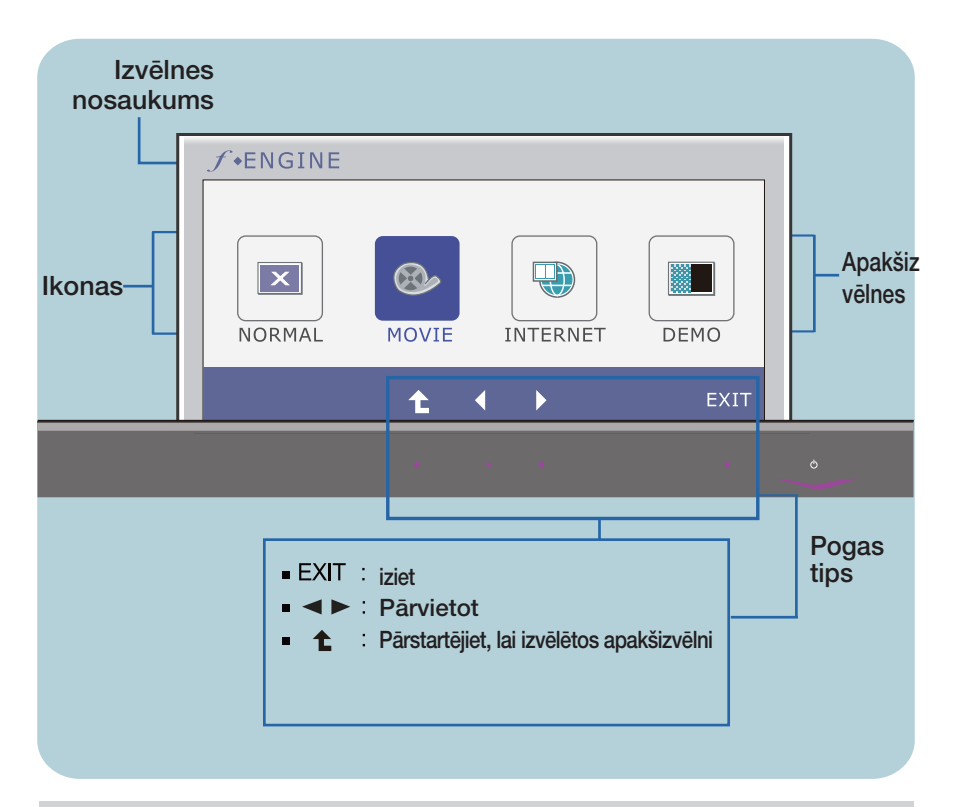

#### **PIEZĪME**

OSD (ekrāna displeja) izvēlnu valodas monitorā var atškirties no pamācībā norādītās.

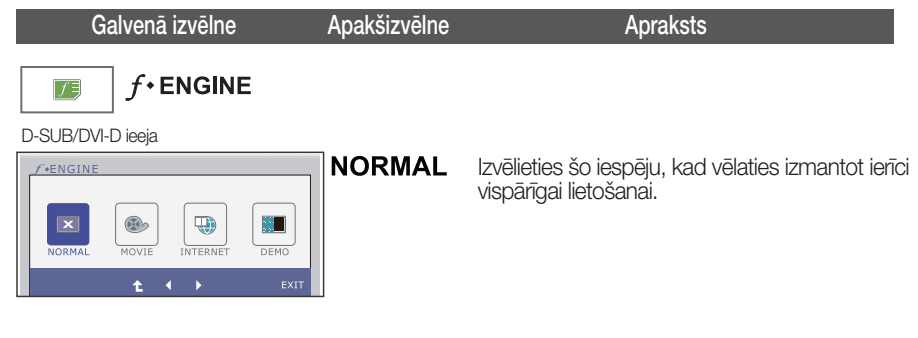

HDMI ieeja

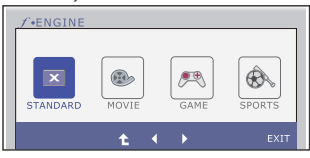

STANDARD Izvēlieties šo iespēju, kad vēlaties izmantot originālo standarta video.

> \* Vispārīgajā (Standarta) režīmā funkcija f-ENGINE ir izslēgta.

#### D-SUB/DVI-D ieeja

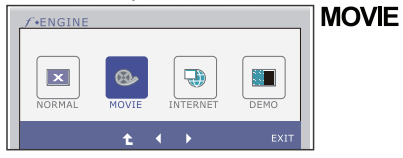

Izvēlieties šo iespēju, kad skatāties video vai kinofilmu.

HDMI ieeja

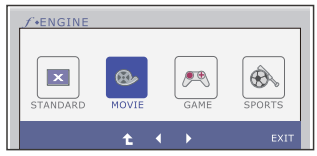

- **Exit** : iziet
- $\blacklozenge$   $\blacktriangleright$  : Pārvietot
- : Pārstartējiet, lai izvēlētos apakšizvēlni ℄

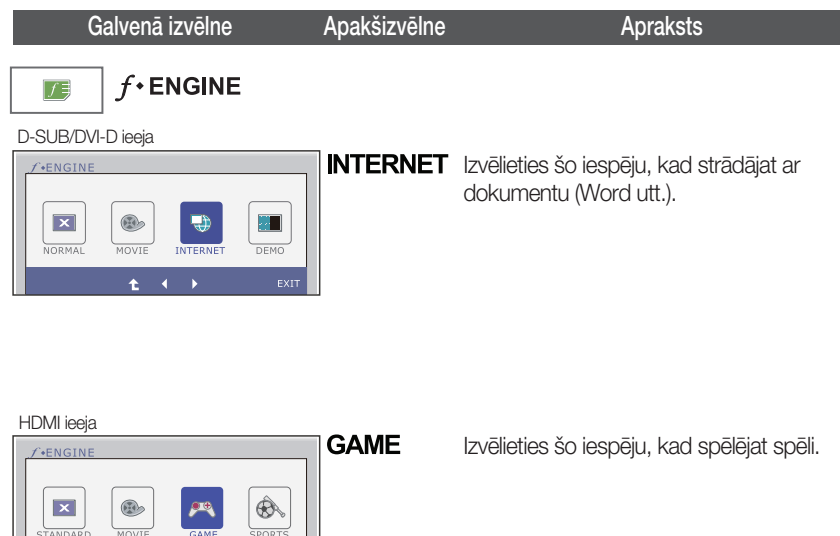

#### D-SUB/DVI-D ieeja

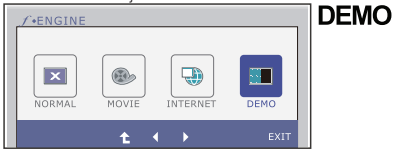

 $t \leftrightarrow$ 

Šo izmanto reklamēšanai veikalā. Ekrāns tiks sadalīts, lai kreisajā pusē parādītu standarta režīmu, bet labajā – videorežīmu, lai klienti var novērtēt atšķirību pēc videorežīma izmantošanas.

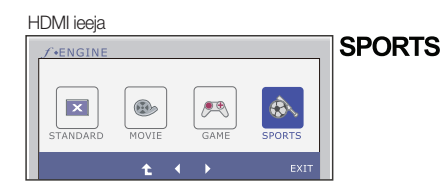

Izvēlieties šo iespēju, kad skatāties sporta pārraides.

- **Exit** : iziet
- $\blacksquare \blacktriangle \blacktriangleright$ : Pārvietot
- **1** : Pārstartējiet, lai izvēlētos apakšizvēlni

### Pirms izsaukt servisa tehniķi, pārbaudiet tālāk norādīto.

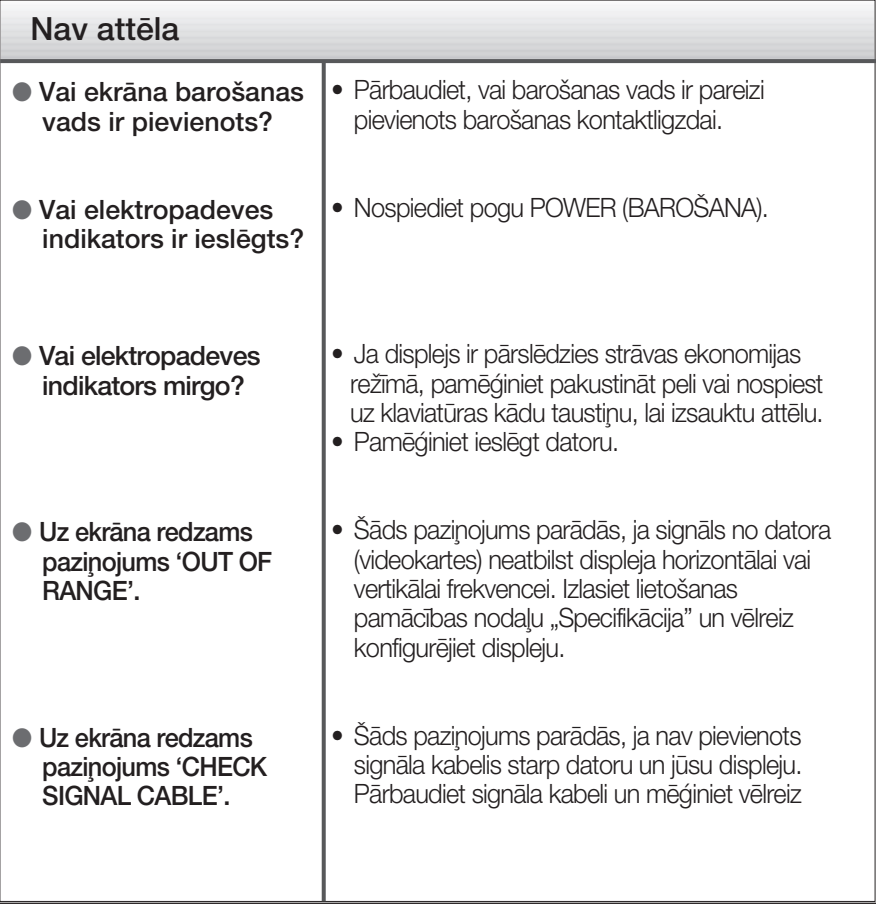

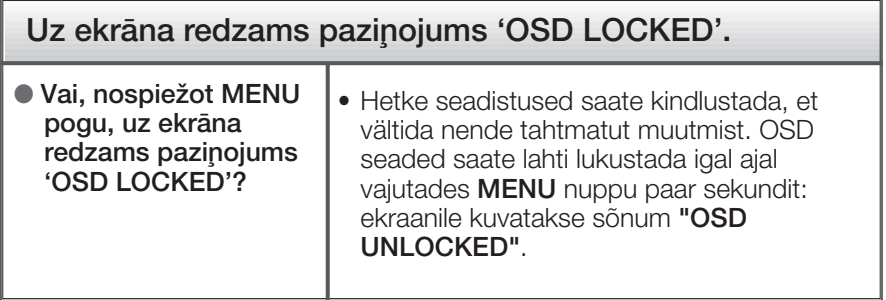

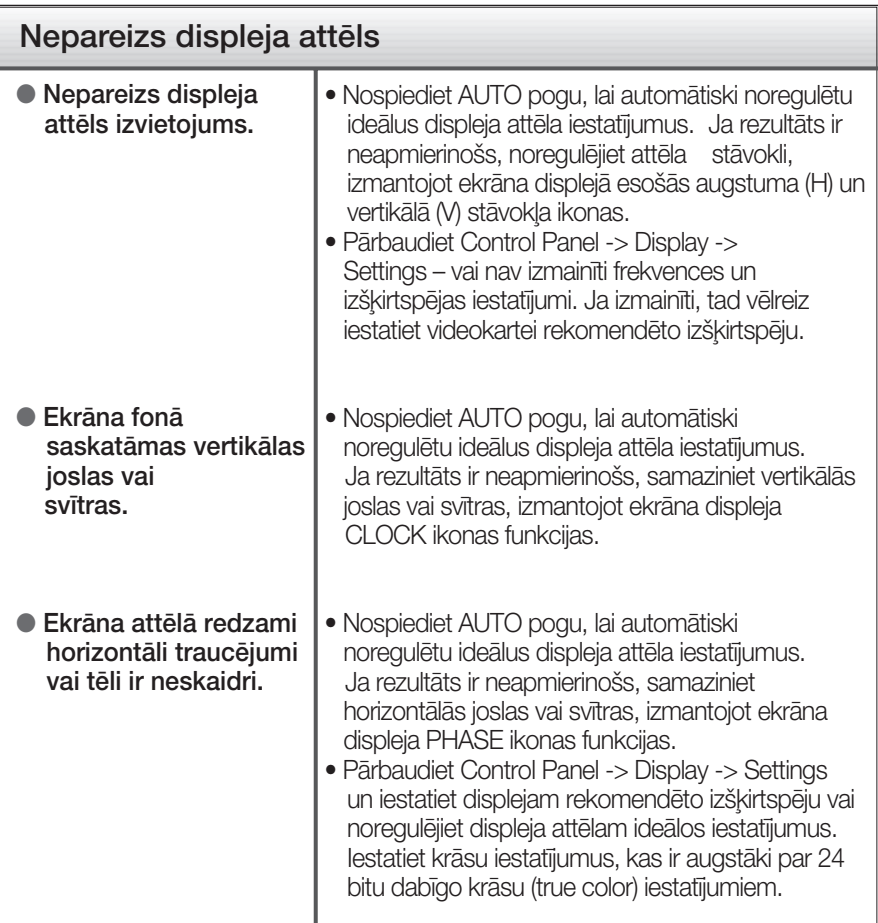

#### **SVARIGI**

- Pārbaudiet Control Panel -> Display -> Settings vai nav izmainīti frekvences un izšķirtspējas iestatījumi. Ja izmainīti, tad vēlreiz iestatiet videokartei rekomendēto izšķirtspēju.
- Ja ieteicamā izšķirtspēja (optimālā izšķirtspēja) nav izvēlēta, burti, iespējams, būs izplūduši un ekrāns neskaidrs, noškelts vai slīps. Pārliecinieties, ka izvēlaties ieteicamo izšķirtspēju.
- lestatīšanas metode dažādos datoros un operētājsistēmās var atškirties, kā arī iepriekš minēto izšķirtspēju var nenodrošināt videokartes iespējas. Šādā gadījumā vērsieties pie datora vai videokartes ražotāja.

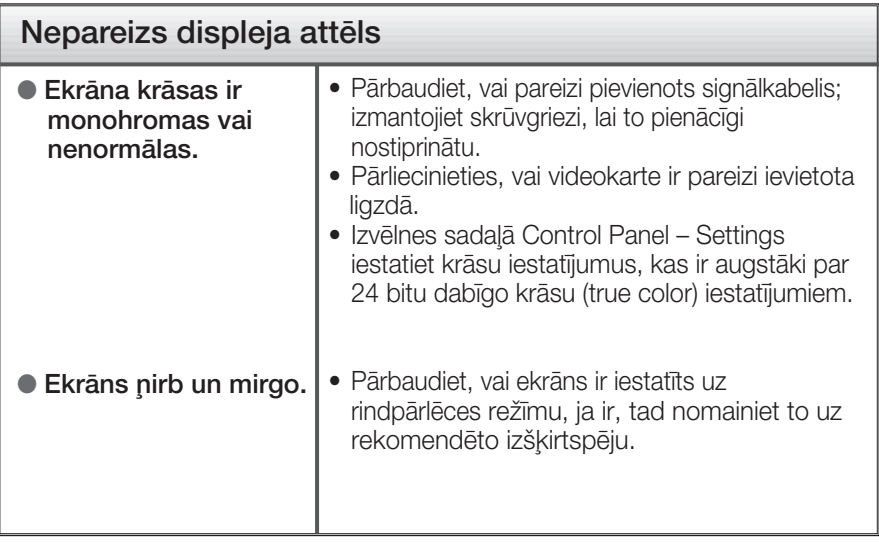

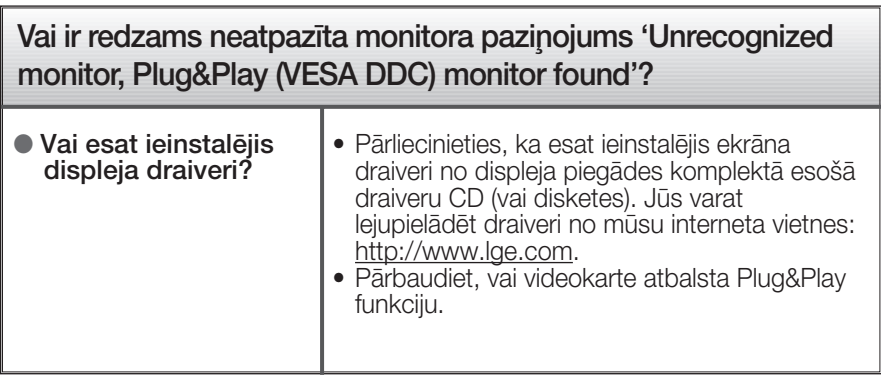

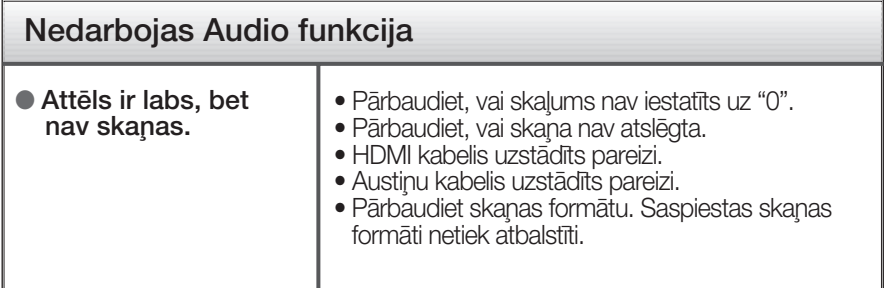

### Specifikācija

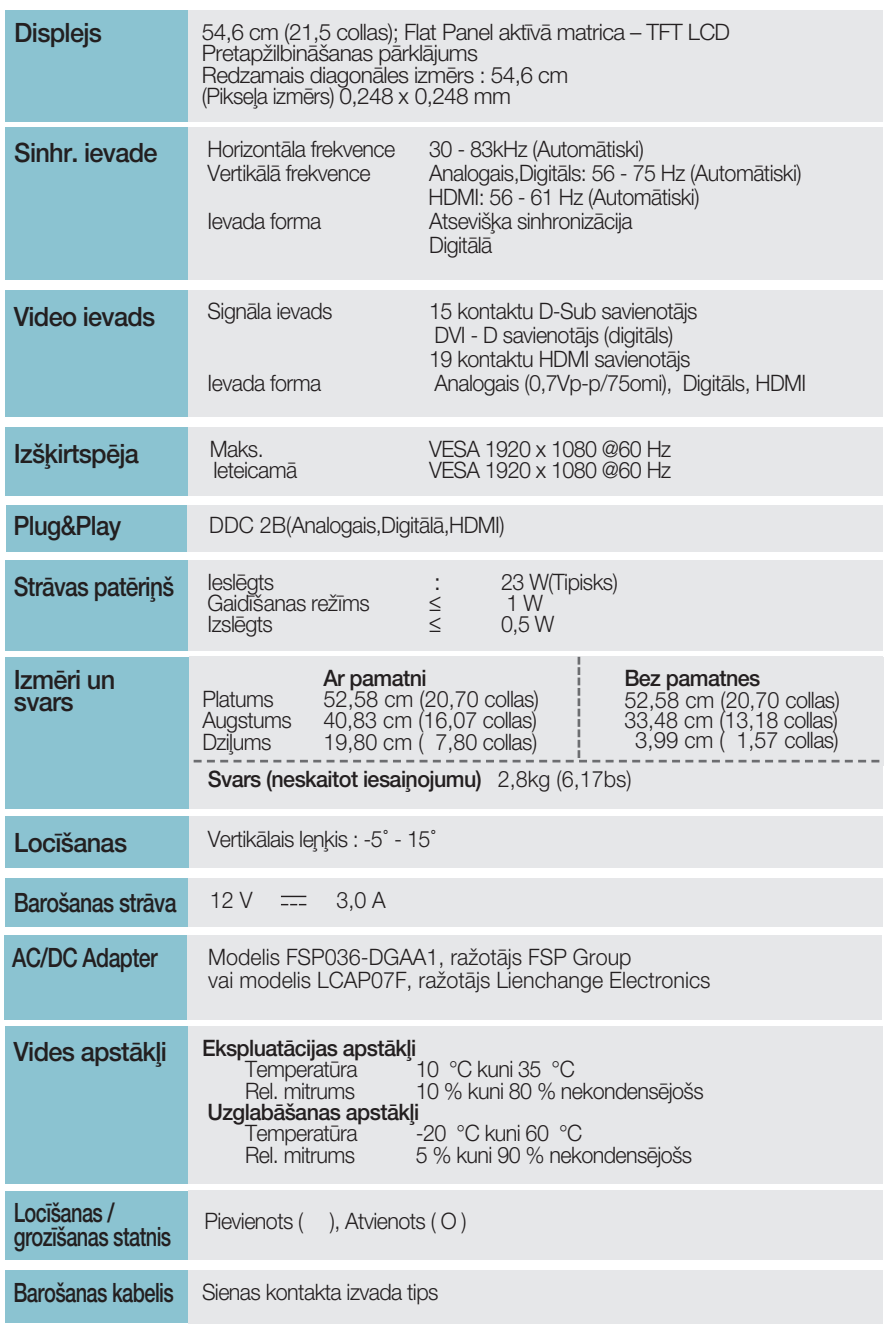

#### **PIEZĪME**

· Šajā dokumentā ietvertā informācija var būt izmainīta bez brīdinājuma.

 $29<sup>1</sup>$ 

### Specifikācija

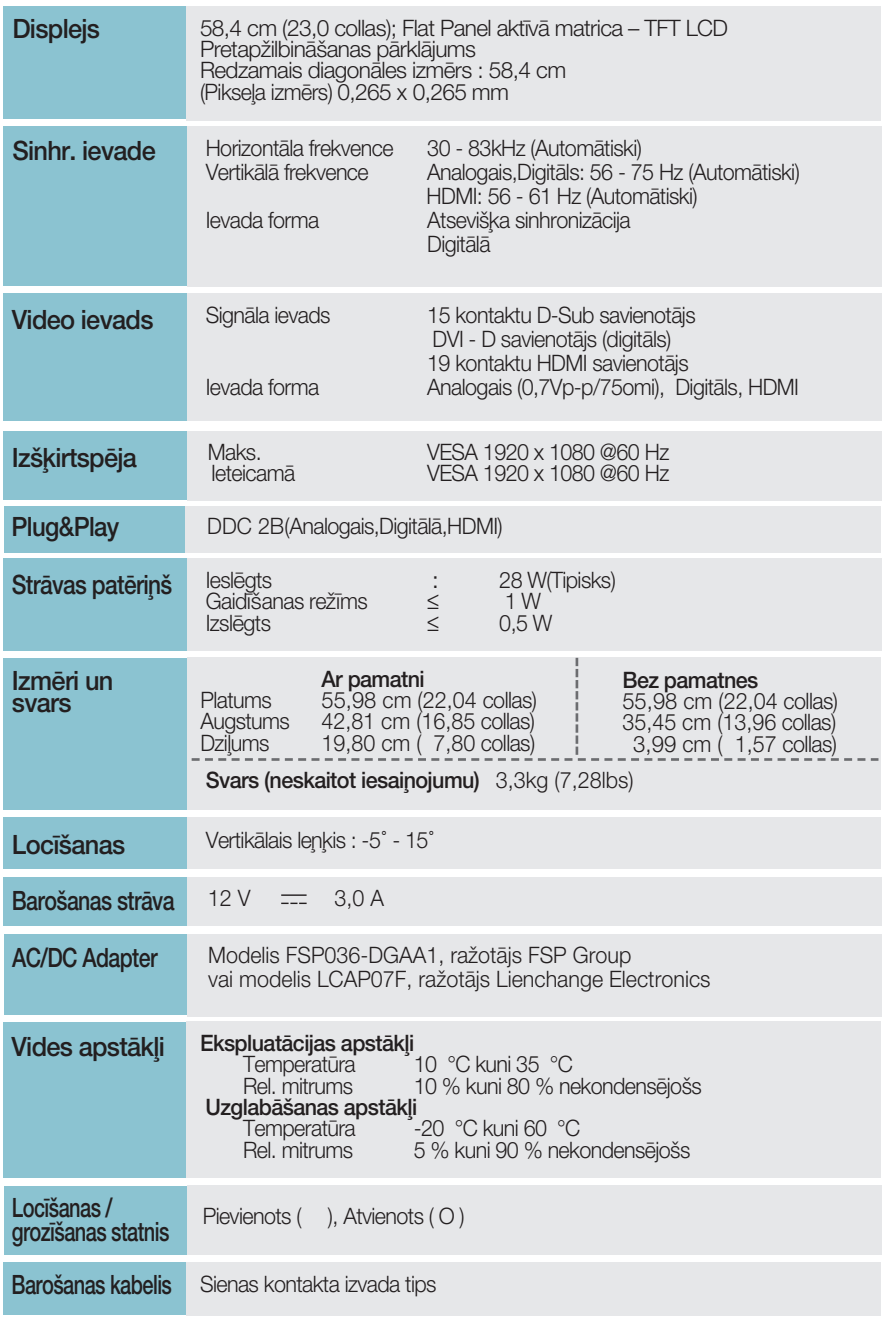

#### **PIEZĪME**

· Šajā dokumentā ietvertā informācija var būt izmainīta bez brīdinājuma.

 $\left(30\right)$ 

### lepriekš iestatītie režīmi (izšķirtspēja)

**DSUB/DVI sinhronizācija** 

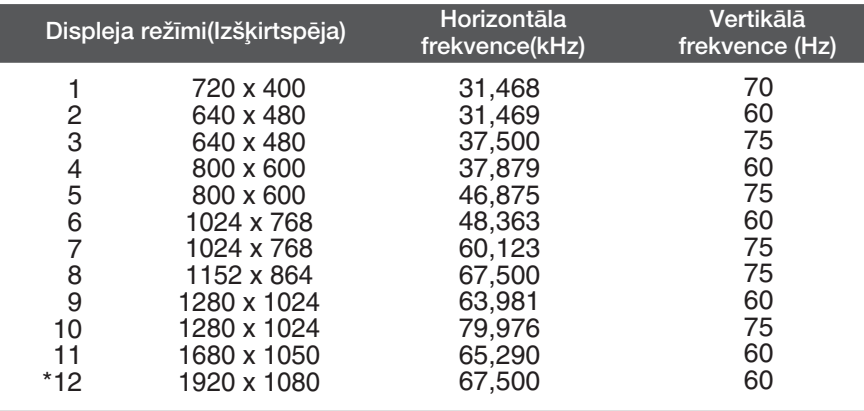

\*leteicamais režīms

#### HDMI sinhronizācija

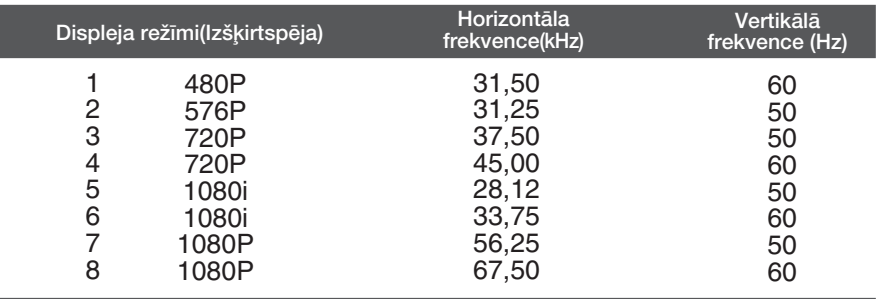

### **Indikators**

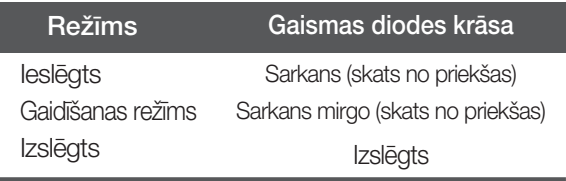

# **Digitally yours**

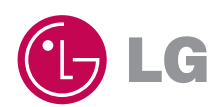